# **Documentation for find\_bigfiles Script March 2, 2004**

## **1.0 General Information**

This script uses the Linux find command to find files that are greater than 1.1mb in size and any core files that may exist in the /rfc arc directory. One ksh script is provided. The script pops up a nedit window to allow the user to view the results. This script is new with OB4. The file for this script is:

find\_bigfiles (ksh script)

The find\_bigfiles script is intended to be run manually whenever the user feels the need. This script can be run by any user.

## **2.0 Configuration Information**

### **2.1 apps\_defaults tokens**

One apps\_defaults token is used by this script, it is::

adb\_dir name of the directory where RFC Archive apps and other files are stored on the archive system

### **2.2 "housecleaning" requirements**

There should not be a need to set up any purging of files. This script creates a single file that is overwritten each time it runs.

### **3.0 User How-To**

There are two ways the user can run this script; both ways are described below. It doesn't matter which way the user chooses; its basically user preference. The user will need to coordinate with their rax focal point the deletion of any files.

Method 1 is to use the arcmenu program; steps follow..

- 1) open a terminal window
- 2) enter the command xhost +
- 3) login to the ax
- 4) export the display (export DISPLAY=lx1-xxx:0.0)
- 5) at the prompt, type arcmenu This will bring up the main menu as shown in Figure 1
- 6) select option "a", the admin menu. This will bring up the admin menu as shown in Figure 2.
- 7) Select option "2" from this menu. This will run the script and pop-up a nedit window for viewing the results.

Method 2 is to run the script from the command line; steps follow.

- 1) open a terminal window
- 2) enter the command xhost +
- 3) login to the ax
- 4) export the display (export DISPLAY=lx1-xxx:0.0)
- 5) login to the rax
- 6) at the prompt, type cd /rfc\_arc/scripts/sysadmin
- 7) at the prompt, type find\_bigfiles This will run the script and pop-up a nedit window for viewing the results.

### **Example output file**

The file created by this script can be found in the /rfc\_arc/logs/sysadmin directory and is called.bigfiles.list. A portion of this file is shown below.

Looking for large files in /rfc\_arc.

-rwxrwxr-x 1 oper users 1332788 Jul 3 2003 /rfc\_arc/data/nwsrfs/states.20020830 -rwxrwxr-x 1 oper users 1776118 Jul 3 2003 /rfc\_arc/data/testfiles/snonrcs.testfile -rwxrwxr-x 1 oper users 1427494 Jul 3 2003 /rfc\_arc/docs/datview\_documentation.wpd

DONE WITH /rfc\_arc.

checking for nohup and core files

-rw------- 1 oper users 11473 Feb 10 04:54 /rfc\_arc/bin/nohup.out

DONE looking for core and nohup files

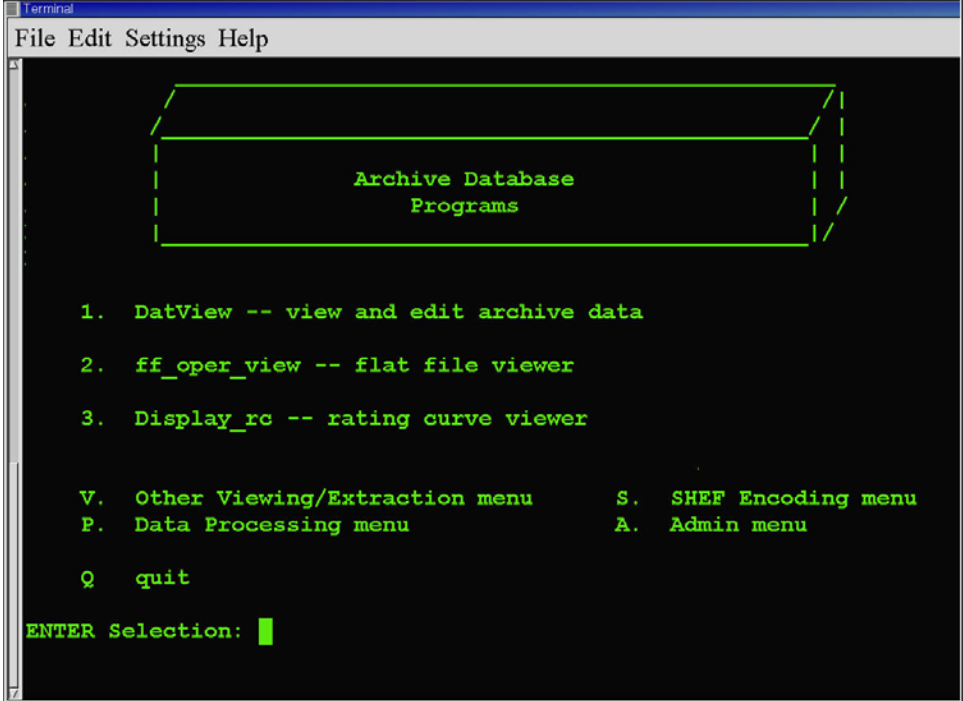

**Figure 1. main menu**

| <b>Terminal</b><br>$ \Box$ $\times$                                      |
|--------------------------------------------------------------------------|
| File Edit Settings Help                                                  |
|                                                                          |
| -------------> DB & System Admin <-----------                            |
| 1. check extents -- check number of extents adb tables have              |
| find bigfiles $-$ - finds files > 1.1mb in selected directories<br>$2 -$ |
| check dbspaces $-$ view most recent message created by the cron<br>3.    |
| rax status df -- view most recent message created by the cron<br>4.      |
| 5. run archecker -- checks Informix level0 archive tape                  |
| Main menu V. Other Viewing/Extraction menu<br><b>M.</b>                  |
| Data Processing menu S. SHEF Encoding menu<br>Ρ.                         |
| Q. quit                                                                  |
| <b>ENTER Selection:</b>                                                  |

**Figure 2. admin menu** 

# **4.0 Troubleshooting Information**

There shouldn't be any problems with the script itself. The most common problem is the user forgets to export the display so that the nedit window can pop up. If for some reason the script fails, contact RFC Support.

# **5.0 Maintenance Information**

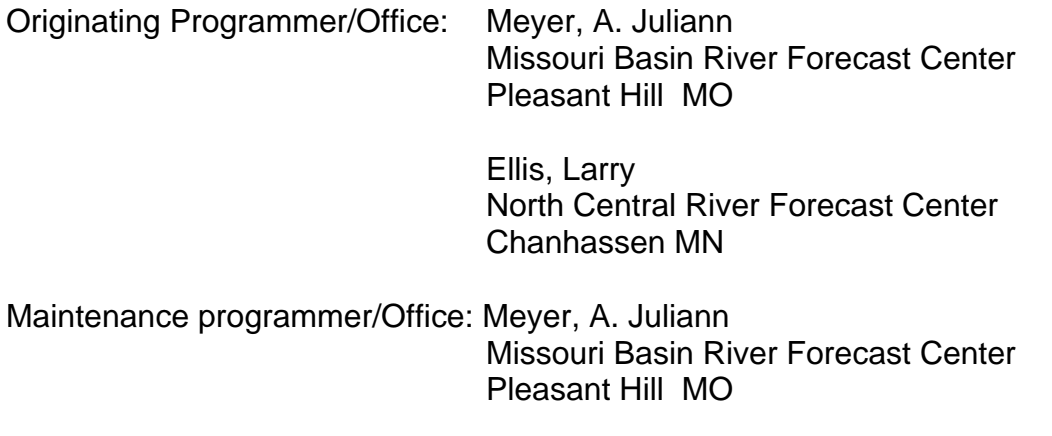

## **6.0 References**

Any Red Hat Linux version 7.2 book